# NORME TECNICHE DI FUNZIONAMENTO DEL SISTEMA DI E-PROCUREMENT DELLA **CENTRALE UNICA DI COMMITTENZA / COMUNE DI FANO.**

Questo documento contiene le norme tecniche di funzionamento del sistema di e-procurement della CUC/ **Comune di Fano** e disciplina le regole di svolgimento delle procedure aperte, ristrette e negoziate, svolte in modo telematico, e relative alle tipologie di "lavori pubblici" di "servizi" e di "forniture".

# *1. Oggetto*

**1.1** Le presenti norme disciplinano le regole di svolgimento delle procedure di scelta del contraente svolte telematicamente, indette dalla Centrale Unica di Committenza/**Comune di Fano** da ora denominato **Ente** per l'affidamento di lavori, forniture e servizi da eseguirsi sul Sistema di e-procurement del **CUC/Comune di Fano** accessibile all'indirizzo: **[https://fano.tuttogare.it](https://fano.tuttogare.it/)** da ora denominato **portale**.

**1.2** Le presenti norme si applicano alle procedure aperte, ristrette, negoziate con o senza preventiva pubblicazione di bando da aggiudicarsi con il criterio del prezzo più basso o con il criterio dell'offerta economicamente più vantaggiosa.

**1.3** Per una corretta individuazione del ruolo, dei compiti e delle responsabilità intercorrenti tra l'Ente, il Gestore del Sistema ed i Soggetti abilitati occorre far riferimento alle presenti norme tecniche ed ai documenti di ogni singola procedura di gara.

**1.4** l Sistema è costituito da una piattaforma informatica tramite la quale l'Ente può affidare lavori pubblici, effettuare acquisti di beni o servizi dagli operatori economici abilitati attraverso una gara telematica. L'Ente utilizza il Sistema per procedere agli acquisti di beni e servizi di qualsiasi natura o affidare appalti di lavori pubblici necessari all'esecuzione della propria attività istituzionale.

**1.5** Lo strumento telematico delle gare on line garantisce la parità di condizioni dei partecipanti, nel rispetto dei principi di trasparenza e di semplificazione delle procedure, e delle disposizioni, anche tecniche, di recepimento della normativa comunitaria sulle firme elettroniche e sulla PEC.

**1.6** L'accesso tramite l'Account da parte degli Utenti registrati alla procedura informatica stessa comporta l'accettazione di tutte le disposizioni contenute nelle presenti norme tecniche.

# *2. Soggetti*

2.1 Il Comune di Fano , Ente capofila, ha approvato, con delibera di Consiglio Comunale nr. 219 del 22 dicembre 2014 , e successiva deliberazione del C.C. n. 140 del 19/09/2018, la costituzione della Centrale Unica di Committenza, alla quale hanno aderito i seguenti Comuni : Comune di Cartoceto; Comune di Colli al Metauro, Comune di Fossombrone e di Pergola.

2.2 Alla Centrale Unica di Committenza, coincidente con l'Ufficio Appalti e Contratti del Comune di Fano, Ente capofila, è attribuita la competenza in merito alla gestione delle procedure di gara per l'affidamento di appalti pubblici d'importo superiore alle soglie previste al comma 1 e 2 dell'art. 37 del D.Lgs. n. 50/2016 e s.m.i. . La CUC svolge la propria attività entro i limiti delle funzioni e degli obiettivi e nel rispetto delle modalità e degli strumenti indicati dalla legge e dalla Convenzione stipulata con gli altri Enti che partecipano.

### **2.3** *omissis*

**2.4 Il Gestore del sistema** è stato incaricato dall'Ente per la conduzione tecnica delle applicazioni informatiche necessarie al funzionamento del sistema, assumendone il Gestore stesso ogni responsabilità al riguardo.

**2.5** Il Gestore del Sistema controlla i principali parametri di funzionamento del sistema stesso, segnalando eventuali anomalie del medesimo. Il Gestore del Sistema è in particolare responsabile della sicurezza informatica, logica e fisica del sistema stesso e riveste il ruolo di Responsabile della Sicurezza e di Amministratore di Sistema ai sensi della disciplina che regola la materia. Lo stesso è altresì responsabile dell'adozione di tutte le misure stabilite dal D.LGS. 196/2003 e dal RE (EU) 2016/679 in tema di sicurezza dei trattamenti di dati personali.

**2.6** Nell'ambito del sistema, ciascun **Responsabile del Procedimento** opera esclusivamente con l'incarico di soggetto dotato dei poteri necessari ad impegnare l'Amministrazione di appartenenza . Ogni azione compiuta dal Responsabile del Procedimento è quindi imputata direttamente all'Amministrazione di pertinenza con il conseguente obbligo di dare concreta attuazione ai diritti ed ai doveri all'azione stessa ricollegabili.

**2.7** Si considerano **Soggetti Abilitati:** gli operatori economici abilitati. A detti soggetti è attribuita qualunque azione compiuta all'interno del sistema, anche sulla base del semplice accesso attraverso l'utilizzo del proprio Account.

# *3. La registrazione dell'Operatore Economico*

**La registrazione dell'Operatore Economico** consente la partecipazione alle gare di appalto che avviene nel rispetto e nella conformità alle presenti regole tecniche.

I soggetti interessati dovranno seguire le fasi di registrazione e compilare correttamente, in ogni parte, gli appositi form presenti sulla piattaforma.

### **3.1 Le fasi di registrazione**

L'abilitazione dell'operatore economico prevede due fasi:

- Pre-iscrizione
- Perfezionamento della registrazione

# **3.1.1 Pre-iscrizione**

La prima fase di pre-iscrizione si conclude con l'inserimento nella piattaforma dei seguenti dati **obbligatori**:

- Indirizzo e-mail dell'Operatore Economico;
- Password d'accesso scelta dell'Operatore Economico;
- Nome del referente dell'Operatore Economico;
- Cognome del referente dell'Operatore Economico;
- Codice Fiscale dell'Operatore Economico;
- $\bullet$  Indirizzo P.E.C. dell'Operatore Economico;
- Tipologia di Operatore economico a scelta tra:
	- o Azienda;
	- o Professionista;
- Accettazione del trattamento dei dati personali e l'informativa sulla privacy;
- Accettazione delle norme tecniche di utilizzo;

La pre-iscrizione non necessita di nessuna operazione di conferma in quanto, il semplice salvataggio dei dati, abilita l'Operatore Economico alla fase di perfezionamento della registrazione.

Una volta completata la pre-iscrizione l'Operatore Economico, in qualsiasi momento, può accedere al perfezionamento della registrazione alla piattaforma inserendo nel sistema le credenziali indicate nella preiscrizione.

**ATTENZIONE: L'effettiva registrazione, e la conseguente abilitazione dell'Operatore Economico ai servizi della piattaforma, si conclude esclusivamente dopo la compilazione di tutti i dati obbligatori richiesti nella fase di perfezionamento della registrazione e la conseguente conferma. Al salvataggio di tutti i dati obbligatori l'operatore riceverà, all'indirizzo PEC indicato, un messaggio**

# **contenente il link di conferma della registrazione che l'operatore stesso dovrà opportunamente cliccare.**

# **3.1.2 Perfezionamento della registrazione**

Accessibile subito dopo la fase di pre-iscrizione o in qualsiasi momento, con l'inserimento delle credenziali scelte, l'Operatore Economico può compilare gli ulteriori dati obbligatori per l'effettiva abilitazione ai servizi piattaforma.

I dati obbligatori sono i seguenti e sono segnalati dal simbolo **\***:

- Indirizzo e-mail
- $\bullet$  Indirizzo PFC
- Nome del referente
- Cognome del referente
- Luogo di nascita del referente
- Provincia di nascita del referente
- Data di nascita del referente
- Sesso del referente
- Codice fiscale del referente
- Copia del documento di riconoscimento del referente
- Numero del documento di riconoscimento del referente
- Indirizzo di residenza del referente
- Città di residenza del referente
- Provincia di residenza del referente
- Regione di residenza del referente
- Stato di residenza del referente
- Categorie Merceologiche di interesse

Inoltre per gli Operatori economici di tipo "Professionista":

- Titolo di studio
- Ordine professionale
- Iscrizione Ordine professionale
- Numero di iscrizione all'ordine professionale
- Data di iscrizione all'ordine professionale
- Curriculum

Mentre per gli Operatori economici di tipo "Azienda":

- Ruolo del referente
- Partita IVA
- Ragione sociale
- Codice Fiscale dell'azienda
- Numero di dipendenti dell'azienda
- Codice Attività dell'azienda
- Capitale Sociale dell'azienda
- Capitale Versato dell'azienda
- Dimensione dell'azienda
- Indirizzo della sede legale
- Città della sede legale
- Provincia della sede legale
- Regione della sede legale
- Stato della sede legale
- Indirizzo della sede operativa
- Città della sede operativa
- Provincia della sede operativa
- Regione della sede operativa
- Stato della sede operativa
- Sede di iscrizione alla camera di commercio
- Numero di iscrizione alla camera di commercio
- Data di iscrizione alla camera di commercio
- Certificato camerale
- Data di emissione del certificato camerale
- Banca
- IBAN
- Intestatario del conto
- Rappresentanti legali
- CCNL applicati

La compilazione dei suddetti dati può avvenire anche in momenti differenti, in quanto il sistema permette il salvataggio dei dati inseriti ed il successivo recupero delle informazioni tramite la funzione **"Completa Iscrizione"** presente nella pagina **Registrazione operatori economici**.

**ATTENZIONE: L'effettiva registrazione, e la conseguente abilitazione dell'Operatore Economico ai servizi della piattaforma, si conclude esclusivamente dopo la compilazione di tutti i dati obbligatori richiesti nella fase di perfezionamento della registrazione e la conseguente conferma. Al salvataggio di tutti i dati obbligatori l'operatore riceverà, all'indirizzo PEC indicato, un messaggio contenente il link di conferma della registrazione che l'operatore stesso dovrà opportunamente cliccare.**

**3.2** L'Operatore Economico garantisce l'esattezza e la veridicità dei dati personali e delle informazioni inserite nella registrazione, nonché di tutte le informazioni ed i dati che fornirà al Gestore del Sistema durante tutto il periodo di efficacia dell'abilitazione.

**3.3** L'invio della registrazione da parte del potenziale operatore comporta l'integrale conoscenza ed accettazione delle presenti Regole.

**3.4** Inoltre la registrazione dell'operatore insieme alle altre registrazioni di altri operatori economici costituiscono una sorte di rubrica delle imprese che è un elenco di imprese che hanno segnalato all'Amministratore del Portale il loro interesse ad essere avvisate per via telematica dell'avvio di una procedura di gara.

Ogni operatore economico autenticandosi sul portale entra in un ambiente dove ha anche a disposizione gli strumenti necessari per la cancellazione e la modifica dei dati. Si precisa che essere iscritti al portale delle gare telematiche è un requisito necessario per partecipare alle gare telematiche. **3.5** La registrazione alla piattaforma da parte dell'Operatore Economico non esclude l'onere degli stessi al controllo sul Portale della pubblicazione delle gare in corso, avvisi di gara, esiti di gara e/o altri avvisi e di conseguenza nessuna responsabilità può essere imputata all'Ente o all'Amministratore del Sistema per mancata comunicazione.

**3.6** Per motivi di sicurezza potrà essere richiesto all'operatore registrato di modificare periodicamente la password.

**3.7** Le credenziali dell'Account (user-id e password) necessarie per l'accesso e la partecipazione al Sistema sono personali. Gli Utenti del Sistema sono tenuti a conservarli con la massima diligenza ed a mantenerli

segreti e riservati, a non divulgarli o comunque cederli a terzi, e ad utilizzarli sotto la propria esclusiva responsabilità, nel rispetto dei principi di correttezza e buona fede, in modo da non recare pregiudizio al Sistema, agli Utenti ivi operanti e, in generale, a terzi.

A tal fine gli Utenti del Sistema adottano tutte le misure tecniche ed organizzative idonee a garantire il corretto utilizzo degli stessi e si obbligano a comunicare immediatamente al Gestore del Sistema l'eventuale smarrimento, sottrazione, uso abusivo o improprio di tali strumenti. I soggetti abilitati prendono atto del fatto che la conoscenza dell'Account da parte di terzi consentirebbe a questi ultimi l'accesso al Sistema ed il compimento di azioni ed atti giuridicamente vincolanti perché direttamente imputati al Soggetto abilitato.

In ogni caso, ogni qualvolta l'operatore economico entra nel sistema riceverà una email che lo informerà che è entrato nel sistema. In questo modo, nel caso in cui entrassero persone non autorizzate, l'operatore economico, chiamando il gestore del sistema, ha la possibilità di disabilitare l'intruso.

**3.8** Gli Utenti del Sistema esonerano pertanto l'Ente ed il Gestore del sistema da qualsivoglia responsabilità per conseguenze pregiudizievoli di qualsiasi natura o danni, diretti o indiretti, che fossero arrecati ad essi o a terzi a causa dell'utilizzo dell'Account e, in generale, derivanti dall'utilizzo abusivo, improprio o comunque pregiudizievole degli stessi, impegnandosi a risarcire l'Ente ed il Gestore del sistema dei danni di qualsiasi natura che dovessero eventualmente subire in conseguenza di tali eventi.

**3.9** In ogni caso, i soggetti abilitati prendono atto ed accettano che l'utilizzo abusivo, improprio o, comunque, pregiudizievole dell'Account comportano l'immediata revoca della registrazione.

**3.10** In ogni caso di sospetta divulgazione o di comunicazione ad altri soggetti ovvero ancora in ogni ipotesi di sospetta perdita della riservatezza dell'Account, il titolare dell'Account deve immediatamente procedere alla modifica della Password con le modalità indicate nel portale, fermo rimanendo che in ogni caso tutti gli atti compiuti con l'utilizzazione dei codici saranno ritenuti giuridicamente vincolanti ed imputabili al titolare dell'Account.

Nel caso in cui un soggetto abilitato abbia dimenticato le credenziali del proprio Account, dovrà richiedere al Gestore del Sistema, le regole per generare i nuovi codici.

In ogni caso di sottrazione o di furto da cui possa derivare comunque l'abusiva divulgazione delle credenziali dell'Account, il soggetto abilitato, titolare dell'Account, dovrà comunicare tale circostanza al Gestore del Sistema, attraverso l'Help Desk indicato nel portale, che provvederà ad effettuate le opportune verifiche al fine di identificare il chiamante – a sospendere la validità dell'Account: il soggetto abilitato dovrà quindi provvedere entro le successive 48 ore ad inviare la copia della denuncia effettuata presso le competenti Autorità.

**3.11** L'Ente ed il Gestore del Sistema si riservano il diritto di modificare in qualunque momento l'Account attribuiti ai soggetti abilitati, comunicando ad essi i nuovi codici che verranno loro attribuiti. **3.12** Tutti i Soggetti abilitati sono tenuti a rispettare le norme legislative, regolamentari e contrattuali in tema di conservazione ed utilizzo dello strumento di Firma Digitale, e specificatamente l'art. 28 del D.P.R. 445/2000 e ogni qualsiasi istruzione impartita in materia dal Certificatore che ha rilasciato lo strumento ed esonerano espressamente l'Ente ed il Gestore del Sistema da qualsiasi responsabilità per conseguenze pregiudizievoli di qualsiasi natura o danni, diretti o indiretti, che fossero arrecati ad essi o a terzi a causa dell'utilizzo dello strumento di Firma Digitale.

**3.13** L'utilizzo delle credenziali dell'Account vale ad attribuire incontestabilmente ai soggetti cui sono stati rilasciati, e per essi ai soggetti rappresentati, tutte le manifestazioni di volontà, ed in generale tutte le azioni, gli atti e i fatti posti in essere tramite il Sistema, comprese le operazioni effettuate nell'ambito della Gara telematica.

Le operazioni effettuate nell'ambito del Sistema delle Gare telematiche sono riferibili al soggetto abilitato e si intendono compiute nell'ora e nel giorno risultanti dalle registrazioni di Sistema.

**3.14** Gli atti e i documenti per i quali è richiesta la sottoscrizione a mezzo di Firma Digitale non potranno considerarsi validi ed efficaci se non verranno sottoscritti secondo la modalità richiesta, dalla normativa vigente.

# *4 Presentazione di istanze per Elenchi di Fornitori, Manifestazioni d'Interesse, Sistema Dinamico d'Acquisizione e Mercato Elettronico*

**4.1** Gli operatori economici che intendono partecipare alle iniziative per l'istituzione di Elenchi di fornitori, Manifestazioni di Interesse, Sistemi dinamici d'Acquisizione e Mercato Elettronico, a seguire denominate semplicemente "iniziative", dovranno preventivamente identificarsi sul Sistema secondo la procedura di registrazione se non l'hanno già fatto.

**4.2** La partecipazione alle iniziative svolte telematicamente, è aperta a tutti gli operatori economici interessati previa identificazione, in possesso dei requisiti richiesti dalla singola iniziativa.

### **4.3 Istanze di partecipazione**

Per accedere alla presentazione di un'istanza per le iniziative di cui al punto 4.1 è necessario, prima di tutto, individuare l'iniziativa inserita nella piattaforma e cliccare sul pulsante **"Richiedi Abilitazione"**. Nei casi in cui le iniziative prevedano una scadenza detto pulsante sarà visibile fino alla ai termini di presentazione dell'istanza, scaduti i quali non sarà più possibile accedere o terminare operazioni già iniziate. **E' importante, dunque, che la presentazione dell'istanza sia effettuata prima della scadenza dei termini dell'iniziativa.**

**Si specifica inoltre che la procedura di partecipazione accetterà solo files firmati digitalmente in formato P7M (CAdES).**

Cliccando sul tasto **Richiedi Abilitazione** l'utente è indirizzato alla pagina per la gestione dell'istanza di partecipazione all'iniziativa stessa.

La pagina di gestione dell'Istanza di partecipazione conterrà l'elenco della documentazione richiesta dall'Ente, da presentare ai fini dell'abilitazione all'iniziativa e, se richiesto, l'elenco delle Categorie Merceologiche (CPV) d'interesse selezionabili ai fini dell'Iscrizione.

**Per facilitare l'Operatore Economico alla gestione dell'invio della documentazione, il sistema permette di:**

- Scaricare eventuali modelli di documentazione
- Effettuare l'upload della documentazione
- Sostituire la documentazione caricata
- Visualizzare la documentazione caricata
- Inviare l'istanza

**Dopo aver effettuato l'invio dell'istanza di partecipazione all'iniziativa ed entro i termini di validità della stessa, l'Operatore Economico ha la possibilità di:**

- Visualizzare la documentazione caricata
- Sostituire e aggiornare la documentazione già inviata
- Revocare la propria partecipazione all'iniziativa

#### **4.3.1 Invio della Documentazione di partecipazione**

Nella pagina di gestione dell'Istanza, cliccando sulla scheda "Allegati" è visualizzato l'elenco della documentazione richiesta dall'Ente con l'indicazione dei documenti obbligatori ai fini della partecipazione.

Per inviare la documentazione richiesta è necessario cliccare sul tasto  $\Box$  corrispondente e selezionare il file desiderato.

**Si specifica che il sistema accetta solo files firmati digitalmente in formato P7M (CAdES). Nel caso, per una singola richiesta, si renda necessario l'invio multiplo di files è necessario:**

- firmare digitalmente i singoli files;
- creare un archivio compresso di tipo ZIP;
- firmare digitalmente l'archivio compresso;
- selezionare l'archivio firmato digitalmente;

Selezionato il file una barra di stato indicherà l'avanzamento dell'upload e al termine verrà il sistema provvederà a:

- controllare l'integrità del file;
- verificare la validità formale della firma digitale del file

# **4.3.2 Selezione delle Categorie Merceologiche**

Se richiesto dall'iniziativa è necessario selezionare le Categorie Merceologiche di interesse. Nella pagina di gestione dell'Istanza, cliccando sulla scheda "Categorie CPV" è visualizzato l'elenco delle categorie disponibili. Per selezionare o meno le categorie sarà sufficiente spuntare il corrispondente indicatore.

### **4.3.3 Invio della partecipazione**

Caricata tutta la documentazione obbligatoria richiesta dall'Iniziativa e le categorie merceologiche d'interesse, sarà possibile cliccare sul tasto **Salva ed Invia** che consente il salvataggio e l'invio dell'Istanza all'Ente.

Cliccando sul tasto **Salva ed Invia** la piattaforma verifica la presenza di tutte la documentazione obbligatoria richiesta e contestualmente invia, tramite PEC, conferma di avvenuto invio dell'istanza di partecipazione all'iniziativa.

**4.4** La presentazione dell'istanza costituisce accettazione da parte dell'operatore economico di tutte le condizioni previste per la partecipazione all'iniziativa e della relativa documentazione. **4.5** La presentazione dell'istanza di partecipazione è compiuta quando l'operatore economico riceve la PEC dal Sistema, di corretta ricezione dell'istanza con l'orario dell'acquisizione sul sistema. **4.** Entro la validità dell'iniziativa, chi ha presentato un'istanza può sempre ritirarla e/o aggiornarla: l'operatore economico una volta entrato nell'area riservata e nei dettagli dell'iniziativa, direttamente dal sistema, la potrà revocare cliccando sul tasto **"REVOCA PARTECIPAZIONE"**, il sistema invierà una PEC di conferma ricezione istanza di revoca.

Un'istanza revocata sarà cancellata dal Sistema ed equivarrà a un'istanza non presentata. **4.7** II Sistema non accetta istanze presentate dopo la data e l'orario stabilito come termine di presentazione delle domande.

### **4.8 Valutazione delle istanze**

L'istanza sarà valutata dall'Ente entro 30 giorni dalla data di presentazione della stessa, il quale esito della valutazione sarà comunicato tramite PEC all'indirizzo indicato dall'Operatore Economico nella sua Anagrafica sul sistema.

In caso di respingimento dell'istanza il messaggio PEC di comunicazione conterrà le motivazioni e sarà possibile, entro i termini previsti dall'iniziativa, provvedere, se possibile, a regolarizzare l'istanza e reinviarla.

### **4.9 Metodologia di utilizzo della graduatoria**

La formazione dell'elenco non impegna in alcun modo l'Ente ad avviare procedimenti di affidamento lavori, servizi o forniture, poiché gli stessi verranno effettuati sulla base delle scelte programmate dallo stesso Ente e secondo le procedure di affidamento decise dai RUP di ciascun intervento.

Sulla scorta delle singole iniziative e del regolamento adottato dell'Ente, per le procedure negoziate bandite e gestite tramite piattaforma si provvederà a sorteggiare gli iscritti nelle singole iniziative, escludendo i soggetti già invitati precedentemente in altre procedure oppure solo quelli già aggiudicatari di altre gare negoziate nell'ambito della stessa iniziativa.

La selezione a scelta dell'ente può avvenire anche applicando i filtri sulle Categorie CPV o sulle Certificazioni SOA dichiarate degli Operatori Economici in caso di lavori. A tal fine, ricordando che una volta estratti gli operatori non verranno invitati a successive procedure, si prega di specificare nel dettaglio, tramite la sezione "Categorie" della sezione personale della Piattaforma telematica, i CPV di interesse; si sottolinea infatti che l'inserimento, ad esempio, di un generico "45 - Lavori di costruzione" potrebbe portare ad essere invitati ad una gara che per tipologia non risulta interessare l'operatore economico con la conseguente esclusione da successive procedure di gara.

Nel caso di utilizzo del filtro su Certificazioni SOA per lavori contenenti anche categorie scorporabili, l'estrazione verrà effettuata tenendo conto esclusivamente della categoria prevalente. Nel caso l'operatore economico estratto non avesse i requisiti per partecipare alla gara, perché non qualificato per le scorporabili, potrà inviare una richiesta finalizzata alla reintroduzione nell'elenco, mantenendo quindi la possibilità di essere estratto nelle successive gare.

In ogni caso gli Operatori Economici saranno selezionati tra quelli attivi e valutati positivamente nell'ambito delle rispettive sezioni dell'elenco al momento dell'estrazione.

# *5. Avviso di gara*

**5.1** L'Avviso di gara è pubblicato sul portale nelle forme previste dalla legge. Gli operatori economici iscritti saranno avvisati via email nel momento in cui è pubblicato sul portale l'avviso di gara appartenente alla categoria di iscrizione. Tutti gli altri operatori economici non iscritti che vengono a conoscenza dell'avviso di gara, per poter partecipare alla gara stessa devono registrarsi sul portale delle gare telematiche dell'Ente avendo cura di farlo in tempo utile prima del termine valido per la presentazione delle offerte. **5.2** Fatto salvo quanto diversamente previsto per le singole Gare telematiche, le richieste di chiarimenti relative alla Gara telematica sono obbligatoriamente inviate, entro il termine preventivamente indicato, direttamente dal portale accedendo con l'account nell'area riservata e cliccando sulla gara interessata ai chiarimenti.

Non saranno prese in considerazione le richieste di chiarimenti fatte pervenire all'Ente con modalità differenti da quelle indicate nel bando e/o sul portale.

**5.3** Scaduto il termine per la presentazione delle richieste di chiarimenti, le risposte verranno pubblicate sul portale e compariranno sulla parte riservata dell'operatore economico appartenente alla quella determinata categoria. E' in facoltà all'Ente, pubblicare i chiarimenti in tempi differenti.

# *6. Partecipazione alle gare telematiche*

**6.1** La partecipazione alle procedure di scelta del contraente svolte telematicamente è aperta, previa identificazione, a tutti gli operatori economici interessati, in possesso dei requisiti richiesti dalla singola procedura di gara. La registrazione al portale delle gare telematiche da parte degli operatori economici deve essere unica e sola anche se il sistema provvede a scartare autonomamente quelle già registrate. **6.2** Gli operatori economici che intendono partecipare alla gara telematica dovranno identificarsi sul Sistema seguendo la procedura di registrazione se non lo hanno già fatto. A tal fine si tenga conto che: per identificarsi gli operatori economici dovranno completare la procedura di registrazione on line presente sul portale stesso nella sezione dedicata alla procedura di registrazione. Informazioni possono essere richieste direttamente al Call Center messo a disposizione dall'Ente.

### **6.3 Pannello di gara**

Per accedere alla partecipazione di una gara telematica è necessario, prima di tutto, individuare la gara inserita nella piattaforma e cliccare sul pulsante *"Partecipa".*Detto pulsante sarà visibile fino alla scadenza dei termini di presentazione dell'offerta, scaduti i quali non sarà più possibile accedere o terminare operazioni già iniziate.

# **E' importante, dunque, che l'operazione di partecipazione sia effettuata prima della scadenza dei termini di gara.**

# **Si specifica inoltre che la procedura di partecipazione accetterà solo files firmati digitalmente in formato P7M (CAdES).**

Cliccando sul tasto **Partecipa** l'utente è indirizzato al pannello inerente la gestione della partecipazione alla gara.

# **Per facilitare l'Operatore Economico alla gestione dell'invio della documentazione di gara, il sistema, entro i termini di scadenza della gara, permette di:**

- Effettuare l'upload della documentazione
- Sostituire la documentazione caricata
- Visualizzare la documentazione caricata
- Compilare l'offerta economica e/o tecnica
- Sostituire l'offerta economica e/o tecnica
- Compilare l'eventuale struttura del raggruppamento
- Modificare o eliminare l'eventuale struttura del raggruppamento
- Inviare la partecipazione

# **Dopo aver effettuato l'invio della partecipazione alla gara ed entro i termini di scadenza della stessa, l'Operatore Economico ha la possibilità di:**

- Visualizzare la documentazione caricata
- Sostituire la documentazione già inviata
- Modificare l'offerta economica e/o tecnica
- Modificare l'eventuale struttura del raggruppamento
- Revocare la propria partecipazione alla gara

### **Dopo la scadenza della gara, l'Operatore Economico potrà visualizzare la documentazione inviata.**

### **6.3.1 Partecipazione in raggruppamento**

In caso di partecipazione alla gara in **raggruppamento d'impresa,** l'onere della trasmissione alla Piattaforma della documentazione di gara è in carico unicamente all'Operatore Economico Capogruppo che, prima dell'invio della documentazione di gara, dovrà inserire nel sistema le ditte facenti parte del raggruppamento.

La registrazione al portale **è obbligatoria** per l'Operatore Economico mandatario mentre non è obbligatoria la registrazione al portale degli Operatori Economici mandanti.

Per inserire la struttura del raggruppamento sarà sufficiente cliccare sul comando **Aggiungi partecipante al raggruppamento** e compilare i campi richiesti:

- Codice Fiscale dell'impresa
- Ragione Sociale
- Eventuale Identificativo Fiscale Estero
- Ruolo all'interno del raggruppamento

**ATTENZIONE: Nel caso di partecipazioni in raggruppamento si consiglia di inserire subito la struttura dello stesso, in quanto la modifica del raggruppamento comporta le necessità di rigenerare eventuali offerte tecniche e/o economiche già formulate con conseguente revoca delle eventuali trasmissioni o partecipazioni già inviate.**

# **6.3.2 Invio delle "Buste" di partecipazione**

Una "busta" di partecipazione è un archivio compresso di tipo **ZIP** firmato digitalmente in formato **P7M (CAdES)** contenente la documentazione di gara firmata digitalmente laddove richiesta dal bando. Le buste di partecipazione, a seconda dei casi, potranno essere:

- Documentazione Amministrativa
- Offerta Tecnica
- Offerta Economica

Per trasmettere un "busta" è necessario cliccare sul tasto **Carica la documentazione** della corrispondente tipologia di documentazione e completare i seguenti step:

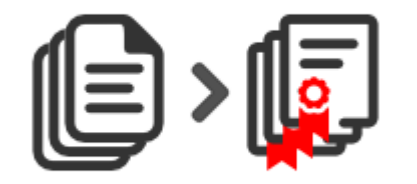

# **Step 1**

Firmare digitalmente in formato **P7M (CAdES)** tutta la documentazione richiesta.

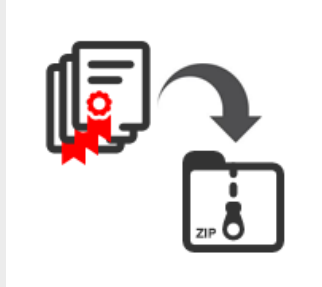

# **Step 2**

Creare un archivio compresso di tipo **ZIP** contenente tutti i files firmati digitalmente.

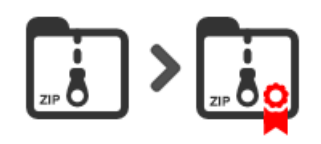

**Step 3** Firmare digitalmente in formato **P7M (CAdES)** l'archivio ZIP creato.

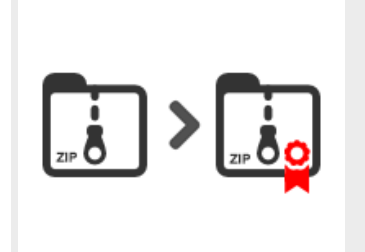

#### **Step 4**

Selezionare l'archivio firmato digitalmente, inserire una chiave personalizzata di almeno 12 caratteri e cliccare su **INVIA**.

Per tutelare la segretezza della documentazione inviata, la Piattaforma richiede al momento dell'invio della "busta", l'inserimento di una password di minimo 12 caratteri che dovrà essere custodita dall'Operatore Economico, nel caso in cui eccezionalmente, sia richiesta dalla Stazione Appaltante per accedere al contenuto della documentazione inviata in sede di apertura delle "buste".

Una volta inviato il file una barra di stato indicherà l'avanzamento dell'upload e al termine verrà il sistema provvederà a:

- 1. controllare l'integrità del file;
- 2. verificare la validità formale della firma digitale del file
- 3. certificare la data e l'ora certa di ricevimento,indispensabile questo, per attestare che l'operatore ha inviato i file riguardanti la gara entro il termine stabilito dal bando. All'uopo si specifica che il tempo del Sistema è sincronizzato sull'ora italiana riferita alla scala di tempo UTC (IEN), di cui al decreto del Ministro dell'industria, del Commercio e dell'Artigianato 30 novembre 1993, n. 591. Il tempo del Sistema è aggiornato con un collegamento diretto presso l'Istituto Galileo Ferraris di Torino secondo le metodologie descritte sul sito dello stesso istituto.
- 4. Criptare tramite sistema di chiavi asincrone il file

Per l'invio dell**'offerta economica** la Piattaforma prevede obbligatoriamente la compilazione della stessa sul sistema.

Per compilare l'offerta è necessario cliccare sul tasto **Genera Offerta Economica** e compilare i form presenti.

Al termine della compilazione il sistema genera il file PDF dell'offerta inserita che l'Operatore Economico dovrà scaricare e firmare digitalmente in formato P7M con firma CAdES.

**ATTENZIONE: Per firmare digitalmente il file di offerta, selezionare direttamente il file dalla cartella di download.**

Il file P7M contenente l'offerta firmata digitalmente dovrà essere inviato alla piattaforma cliccando sul pulsante **Carica la documentazione.**

Nel caso in cui il bando preveda la trasmissione di ulteriori documenti facenti parte l'offerta economica, gli stessi dovranno essere inclusi, unitamente al file di offerta firmato digitalmente, in un archivio compresso in formato **ZIP** a sua volta firmato digitalmente.

Per l'invio dell'**offerta tecnica**, la Piattaforma, ove previsto, prevede obbligatoriamente la compilazione della stessa sul sistema con modalità analoghe a quanto indicato per l'offerta economica.

#### **6.3.2 Invio della partecipazione**

Una volta caricata tutte le "buste" di gara il sistema renderà disponibile il pulsante "**INVIA LA PARTECIPAZIONE"** che consentirà con l'invio la partecipazione alla gara.

Cliccando sul tasto **INVIA LA PARTECIPAZIONE** la piattaforma verificherà la presenza di tutte le "buste" richieste dal bando e contestualmente invierà, tramite PEC, conferma di avvenuta partecipazione alla gara dell'Operatore Economico.

**6.4** Ove la gara abbia ad oggetto diverse tipologie di lavori, forniture o servizi, la Stazione Appaltante potrà consentire la partecipazione per singoli lotti ovvero imporre la partecipazione per tutti i lotti in gara.

**6.5** L'offerta presentata entro la data e l'ora di chiusura della gara è vincolante per il concorrente operatore economico e lo impegna a stipulare il contratto, nel caso risulti aggiudicatario in applicazione del criterio di aggiudicazione adottato e specificato negli atti di gara.

**6.6** La presentazione dell'offerta costituisce accettazione da parte del concorrente di tutte le condizioni previste per la partecipazione alla gara e della relativa documentazione.

**6.7** La presentazione delle offerte è compiuta quando l'operatore economico riceve la PEC dal Sistema, di corretta ricezione dell'offerta con l'orario dell'acquisizione sul sistema.

**6.8** Entro i termini di presentazione dell'offerta, chi ha presentato un'offerta può sempre ritirarla e/o sostituirla: l'operatore economico una volta entrato nell'area riservata e nella gara, direttamente dal sistema, la potrà **revocare** cliccando sul tasto **"REVOCA PARTECIPAZIONE"**, il sistema invierà una PEC di conferma ricezione istanza di revoca di partecipazione alla gara.

Un'offerta revocata sarà cancellata dal Sistema ed equivarrà a un'offerta non presentata. Insieme all'offerta sarà cancellata tutta la documentazione per l'ammissione alla gara e l'eventuale documentazione presentata a corredo dell'offerta.

Se l'operatore economico intende **sostituire** la precedente offerta invierà, entro i termini di scadenza della gara, i nuovi file nelle modalità di invio sopra descritte i quali sostituiranno integralmente quelli inviati precedentemente.

**6.9** II Sistema non accetta offerte presentate dopo la data e l'orario stabilito come termine di presentazione delle offerte.

**6.10** In caso di R.T.I., consorzio, l'impresa mandataria o designata tale dal R.T.I., dal consorzio opererà sul Sistema come unico operatore abilitato a sottomettere la documentazione e le offerte nell'ambito della procedura di gara in nome e per conto del R.T.I. o del consorzio. La documentazione dovrà essere compilata e sottoscritta con le norme previste dal disciplinare da tutte le imprese partecipanti al raggruppamento o consorzio.

In caso di R.T.I. o consorzio non costituito l'offerta economica dovrà essere sottoscritta dai legali rappresentanti o procuratori di tutti i membri del R.T.I. o del consorzio, la stessa dovrà contenere l'impegno a costituire il raggruppamento o il consorzio.

In caso di R.T.I. o consorzio costituito, l'offerta economica dovrà essere sottoscritta dal legale rappresentante o procuratore della mandataria e presentare l'atto di costituzione del R.T.I. o del consorzio in originale elettronico firmato digitalmente o in scansione elettronica dell'originale cartaceo firmato digitalmente.

### *7 Procedure di gara*

**7.1** All'ora stabilita per l'espletamento della gara l'Ente procederà a verificare l'inoltro da parte degli offerenti, dei documenti richiesti nella documentazione di gara (dichiarazioni, cauzione provvisoria, atto costitutivo R.T.I. etc.). L'Ente procederà quindi a verificare le dichiarazioni del concorrente circa il possesso dei requisiti previsti ai fini della partecipazione e di conseguenza ad ammettere i concorrenti alla gara. Naturalmente solo con riferimento ai concorrenti ammessi, l'Ente procederà, dove previsto, ad aprire il file contenente le offerte tecniche che saranno sottoposte a valutazione da parte della commissione e in seguito i file contenenti le offerte economiche.

Dopo dette operazioni e sulla base dei punteggi acquisiti dai rispettivi operatori economici partecipanti alla gara, la commissione stilerà la graduatoria provvisoria.

La propria posizione nella graduatoria provvisoria di gara sarà resa nota ai concorrenti, che hanno partecipato alla gara, mediante PEC.

**7.2** L'aggiudicazione è, in qualunque caso, da intendersi provvisoria ed è subordinata all'emanazione del provvedimento di aggiudicazione definitiva. L'aggiudicazione definitiva avverrà a seguito dell'espletamento degli adempimenti previsti dal disciplinare e dagli altri documenti di gara.

**7.3** Nel caso in cui, prima della scadenza naturale della presentazione delle offerte di gara, l'Ente disponga delle modifiche e/o delle integrazioni, per esempio alla documentazione amministrativa da presentare, la variazione verrà pubblicata nell'area del portale internet relativa alla documentazione di gara e ai concorrenti che hanno già presentato l'offerta verrà inviata una comunicazione PEC con invito a prendere visione della modifica e a ripresentare l'offerta (così come sopra specificato) integrata secondo le nuove disposizioni.

**7.4** Qualunque comunicazione della gara avverrà tramite pubblicazione sul Portale, nell'area riguardante la gara stessa. Il Sistema inoltrerà analoga comunicazione via PEC, considerata in ogni caso non obbligatoria. Per tale finalità sta al singolo operatore economico l'onere di tenere aggiornati sul Sistema i propri recapiti PEC per ricevere correttamente tali comunicazioni.

# *8. Utilizzazione del Sistema - Dotazioni*

**8.1** L'accesso e la partecipazione alle Gare telematiche è riservato ai soli Soggetti abilitati conformemente a quanto disposto dalle presenti norme tecniche e deve avvenire nel rispetto dello stesso, dei Documenti della procedura di gara e delle istruzioni contenute all'interno del portale e/o di volta in volta comunicate dall'Ente, anche tramite il Gestore del Sistema.

**8.2** Al fine di poter utilizzare l'applicativo delle gare on line, gli Utenti del Sistema dovranno dotarsi a propria cura e spese della strumentazione tecnica ed informatica software ed hardware, inclusi gli strumenti di Posta Elettronica Certificata e Firma digitale ed i collegamenti alle linee di telecomunicazione, necessari per il collegamento alla rete Internet e, in generale, per compiere le attività all'interno del Sistema.

### *9. Garanzie, limitazioni di responsabilità*

**9.1** Il Sistema si basa su una piattaforma tecnologica avanzata, sperimentata ed affidabile, tenuto conto dell'attuale sviluppo della tecnica, realizzata con modalità e soluzioni che tendono ad impedire di operare variazioni sui documenti, sulle registrazioni di sistema e sulle altre rappresentazioni informatiche e telematiche degli atti e delle operazioni compiute nell'ambito delle procedure. Il Gestore del sistema si impegna a mantenere elevati standard di qualità e sicurezza nella fornitura del servizio.

**9.2** Salvo il caso di dolo o colpa grave, l'Ente ed il Gestore del sistema non saranno in alcun caso ritenuti responsabili per qualunque genere di danno, diretto o indiretto, per lucro cessante o danno emergente, che dovessero subire gli Utenti, le Amministrazioni o i terzi a causa o comunque in connessione con l'accesso, l'utilizzo, il mancato utilizzo, il funzionamento o il mancato funzionamento del Sistema e dei servizi dallo stesso offerti.

**9.3** Tutti i contenuti del portale e, in generale, i servizi che si riferiscono al Sistema informatico di Gare telematiche, forniti dall'Ente e dal Gestore del sistema sono resi disponibili e prestati così come risultano dal portale e dal Sistema.

**9.4** L'Ente ed il Gestore del Sistema non garantiscono la rispondenza del contenuto del Sito ed in generale di tutti i servizi offerti dal Sistema alle esigenze, necessità o aspettative, espresse o implicite, degli altri Utenti del Sistema.

**9.5** L'Ente ed il Gestore del Sistema non assumono alcuna responsabilità circa i contenuti di siti Internet di terze parti cui si può accedere tramite link posti all'interno del portale dell'Ente in quanto sono al di fuori del proprio controllo.

# *10. Manleva*

**10**.1 Gli Utenti si impegnano a manlevare e a tenere indenne l'Ente ed il Gestore del sistema, risarcendo qualunque pregiudizio, danno, costo e onere di qualsiasi natura, ivi comprese le eventuali spese legali, che dovessero essere sofferte da questi ultimi e/o da terzi a causa di violazioni delle presenti norme tecniche, di un utilizzo scorretto od improprio del Sistema o dalla violazione della normativa vigente.

### *11. Normativa Applicabile*

**11**.1 Le presenti norme tecniche operano nel rispetto ed in attuazione della normativa vigente in materia di acquisti di beni e servizi e di appalti di lavori pubblici della Pubblica Amministrazione e, in generale, dalla legge italiana e comunitaria, nonché delle norme vigenti in materia di amministrazione digitale, PEC e firma digitale. Per quanto non espressamente indicato dalle presenti regole, le gare telematiche ed ogni atto o negozio giuridico posto in essere nell'ambito delle stesse si intendono disciplinati dalle disposizioni normative e regolamentari summenzionate.

**11**.2 L'Ente si riserva a proprio insindacabile giudizio, il diritto di apportare alle presenti norme tecniche tutte le modifiche che si rendessero opportune e comunque necessarie ad assicurare le funzionalità del Sistema, nel rispetto delle regole di trasparenza, correttezza ed imparzialità dell'azione amministrativa. In tale caso verrà comunicato agli operatori economici abilitati l'avvenuta modifica a mezzo posta elettronica certificata e/o pubblicando sul Sito le modifiche apportate: in tal caso, l'operatore economico potrà chiedere di essere disabilitato per mezzo dell'apposito modulo di comunicazione presente sul portale, sottoscritto con Firma Digitale ed inviato all'indirizzo indicato sul portale. In difetto di recesso, le nuove Regole si considereranno automaticamente accettate e saranno applicabili dalla data indicata per la loro entrata in vigore.

# *12. Termini e Condizioni di Utilizzo del Sistema*

**12**.1 L'accesso e la partecipazione al Sistema comporta l'accettazione puntuale di tutti i termini, le condizioni di utilizzo e le avvertenze contenute nelle presenti norme tecniche e/o di quanto portato a conoscenza degli Utenti tramite la pubblicazione nel Sito e/o l'invio presso la casella di posta elettronica certificata dei soggetti abilitati.

**12**.2 L'Ente si riserva il diritto di modificare, a suo esclusivo e insindacabile giudizio, in qualsiasi momento e senza alcun preavviso, i termini, le condizioni e le avvertenze suddette. E' interamente a carico degli Utenti la responsabilità del controllo costante di detti termini, condizioni ed avvertenze.

### *13. Regole di condotta*

**13**.1 Gli Utenti del Sistema sono tenuti ad utilizzare il Sistema stesso secondo buona fede ed esclusivamente per i fini ammessi dalle presenti norme tecniche. Gli operatori economici abilitati sono responsabili per le violazioni delle disposizioni di legge e regolamentari, in materia di acquisti di beni, servizi e appalti di lavori pubblici della Pubblica Amministrazione e per qualunque genere di illecito amministrativo, civile o penale.

**13**.2 I soggetti abilitati si obbligano a porre in essere tutte le condotte necessarie ad evitare che attraverso il Sistema si attuino turbative nel corretto svolgimento dei Sistemi di negoziazione con particolare riferimento a condotte quali, a titolo esemplificativo e non esaustivo: la turbativa d'asta, le offerte fantasma, gli accordi di cartello.

#### *14. Accesso agli atti*

**14**.1 Il diritto di accesso di cui alla legge 7 agosto 1990 n. 241, per gli atti ed i documenti diversi da quelli già pubblicati e/o resi disponibili sul portale, si esercita, previa autorizzazione specifica concessa dal Responsabile del Procedimento indicato nei documenti della procedura, con l'interrogazione delle registrazioni di sistema che contengono la documentazione in formato elettronico degli atti della procedura. L'invio, al soggetto che vi abbia titolo di copia autentica della documentazione, è eseguito dall' Ente con l'invio del documento richiesto alla casella di posta elettronica certificata comunicata al Sistema dal soggetto abilitato ovvero da questo indicata al momento della presentazione della richiesta di accesso. In ogni caso sono legittimati ad accedere agli atti della procedura i soli soggetti abilitati. **14**.2 Le interrogazioni delle registrazioni di sistema di cui al comma 1 possono essere effettuate soltanto all'esito della aggiudicazione definitiva.

### *15. Privacy –*

**15**.1 L'Ente è titolare dei trattamenti di dati effettuati per il corretto funzionamento del Sistema e per le finalità di volta in volta indicate nelle informative rese agli interessati al momento della raccolta dei dati. Dette informative descrivono anche l'ambito di comunicazione e diffusione dei dati. Il Gestore del sistema è il responsabile del trattamento dei dati con particolare riferimento alla materia della sicurezza del Sistema ed al rispetto delle misure minime di sicurezza.

L'accesso alle aree riservate del Sistema tramite anche il solo account comporta l'accettazione delle informative mostrate all'Utente in sede di abilitazione e/o registrazione e il rilascio del consenso per i trattamenti ove questo occorra per finalità legate alla comunicazione e diffusione dei dati.

# *16. Foro Competente*

**16**.1 Per qualsiasi controversia dovesse insorgere in merito alla esecuzione, interpretazione, attuazione e modificazione delle presenti norme tecniche, gli Utenti convengono la competenza esclusiva del Foro di Pesaro.

# GLOSSARIO

Nell'ambito delle presenti norme tecniche ciascuno dei seguenti termini in grassetto, assume il significato a fianco riportato:

- **Abilitazione:** il risultato finale di un procedimento che consente l'accesso e la partecipazione degli operatori economici abilitati al Sistema informatico per la procedura delle gare on line;
- **Account:** attraverso il meccanismo dell'account, il sistema mette a disposizione dell'utente un ambiente con contenuti e funzionalità personalizzabili, oltre ad un conveniente grado di isolamento dalle altre utenze parallele. Il sistema rilascia dei codici personali di identificazione costituiti da User ID e Password che consentono ai soggetti abilitati l'accesso al Sistema ed ai servizi offerti;
- **Avviso di Gara:** l'avviso di gara avente ad oggetto la procedura di scelta del contraente attuata attraverso la gara telematica;
- **PEC dell'operatore economico (Casella di posta elettronica certificata):** la casella di posta elettronica certificata comunicata al Sistema, al momento della presentazione della domanda di abilitazione e destinata esclusivamente alle comunicazioni, richieste ed inviti inerenti l'attività svolta nel Sistema;
- **Firma digitale:** il risultato della procedura informatica (validazione) fondata su un sistema di chiavi asimmetriche a coppia, basata su di un certificato qualificato, rilasciato da un certificatore accreditato, e generata mediante un dispositivo per la creazione di una firma sicura, ai sensi di quanto previsto dall'articolo 38, comma 2 del D.P.R. 445/2000;
- **Gare Telematiche (Gare on line):** le procedure di scelta del contraente attuate in via elettronica e telematica per l'approvvigionamento di beni e/o servizi e/o lavori pubblici da parte dell'Ente secondo le modalità indicate nelle presenti Regole e nei documenti della procedura;
- **Gestore del Sistema:** Studio Amica Società Cooperativa di cui si avvale l'Ente per la gestione tecnica del Sistema delle gare telematiche;
- **Invito:** l'invito trasmesso, con le modalità e nei termini descritti nelle presenti norme tecniche, a tutti gli operatori economici abilitati che abbiano manifestato interesse a partecipare alla singola Gara telematica.
- **Norme Tecniche:** le presenti regole tecniche delle gare telematiche, contenenti i termini e le condizioni che disciplinano l'accesso e la partecipazione al Sistema;
- **Portale:** la presenza sul web, comunicato dall'Ente ovvero dal Gestore del Sistema, dove sono disponibili i servizi e gli strumenti tecnologici necessari per l'attuazione delle Gare telematiche;
- **Procedure Telematiche di acquisto:** le procedure di gara telematica;
- **Processo di Autorizzazione:** la modalità informatica di verifica della correttezza e della validità dell'Account;
- **Registrazione:** il risultato del procedimento che consente l'accesso e la partecipazione degli operatori economici abilitati al Sistema informatico per le Procedure delle gare on line;
- **Registrazioni di Sistema:** le risultanze degli archivi elettronici contenenti gli atti, i dati, i documenti e le informazioni relative alle Gare telematiche;
- **Regole:** le presenti norme tecniche delle gare telematiche, contenenti i termini e le condizioni che disciplinano l'accesso e la partecipazione al Sistema;
- **Responsabile del Procedimento:** ogni soggetto individuato, anche ai sensi della L. n.241/90;
- **R.T.I.:** Raggruppamento Temporaneo d'Impresa;
- **Sistema:** il Sistema Informatico per le Procedure telematiche di acquisto che supporta l'operatività delle Gare telematiche;
- **CUC:** Centrale Unica di Committenza Fano
- **Utente del Sistema:** ogni soggetto che opera nel Sistema, ivi compresi la CUC, il Gestore del Sistema, i Responsabili dei diversi procedimenti, nonché qualsivoglia altro soggetto abilitato di un Account.